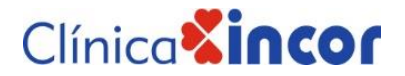

## MANUAL PARA DESCARGAR

## RESULTADO DE LABORATORIO DE LA WEB DESDE UNA PC

Porque nos importas tú y tu salud ponemos a tu disposición nuestra web para que puedas revisar tus resultados de laboratorio de forma digital.

Te compartimos paso a paso como revisar tus resultados en nuestra web desde una PC.

**Paso 1.** Al momento de cancelar el estudio en caja recibirás una hoja que dice INGRESO POR SERVICIOS. En la parte inferior derecha se puede visualizar tu usuario y contraseña donde puedes ingresar para revisar tus resultados. Toma nota de esta información.

| CLINICA INCOR S.R.L.<br>Dir: AV. 26 de Febrero, Esq. Robore<br>3520444                                                                                                 |                                                                  | <b>INGRESOS POR SERVICIOS</b><br>NRO: 4814<br>(Expresado en Bolivianos) |                                                                  |                              |                                                                                                    | CLINICA<br>16:23.45<br>12/02/2020<br>Página 1 de 1                            |
|----------------------------------------------------------------------------------------------------|------------------------------------------------------------------|-------------------------------------------------------------------------|------------------------------------------------------------------|------------------------------|----------------------------------------------------------------------------------------------------|-------------------------------------------------------------------------------|
| UN/CC.<br><b>Empresa</b><br>Paciente<br>39756<br>Médico<br>23111 MED-RIVEROS HIGA ALISON<br>Almacen<br>27 ALMACEN SERVICIOS<br>Glosa                                   | 82 CC-ATENCION AL LISUARIO<br>155 BISA SEGUROS Y REASEGUROS S.A. |                                                                         | $H.C.$ :<br>Edad.: 52 años. - 10 mes<br>$Tef.$ :                 | H271267GPG002<br>71027423    | IdTxn<br>Fecha<br>#Doc<br>T.C.<br>Factura :<br>NºATN :                                                                                                    | 695738<br>$: 12$ -feb.-2020<br>7:19<br>14060<br>6.96<br>14060                 |
| <b>DESCRIPCION</b><br>CODIGO<br><b>NO</b>                                                                                                    |                                                                  | DETALLE                                                                 | U/M                                                              | CANT                         | PRECIO                                                                                                    | <b>IMPORTE</b>                                                                |
| $\mathbf{1}$<br>600000067<br>CREATININA (CR)<br>$\overline{2}$<br>600000066<br>UREA (U)<br>з<br>ACIDO URICO (AU)<br>600000068<br>Δ<br>600000155<br>ORINA COMPLETA (OC) |                                                                  |                                                                         | <b>UNIDAD</b><br><b>UNIDAD</b><br><b>UNIDAD</b><br><b>UNIDAD</b> | 1.00<br>1.00<br>1.00<br>1.00 | 35.00<br>35.00<br>35.00<br>34.21                                                                                                    | 35.00<br>35.00<br>35.00<br>34.21                                              |
| F/PAGO<br><b>NOTA</b>                                                                                                    | <b>AFECTADO</b>                                                  | FECHA                                                                   | <b>IMPORTE</b>                                                   | 4.00                         | Sub Total:                                                                                                    | 139.21                                                                        |
| <b>EFECTIVO</b><br>CTA P/COBRAR                                                                                                    | BISA SEGUROS Y REASEGUROS S.A.                                   | 12/02/2020<br>12/02/2020                                                | 49.00<br>90.21                                                   |                              | Observ.:<br>0.00<br>TOTAL:                                                                                                    | 0.00<br>139.21                                                                |
|                                                                                                    |                                                                  | TOTAL:                                                                  | 139.21                                                           |                              |                                                                                                    |                                                                               |
| PROCESADO POR : DANIELA ALCOBA<br>CERRADO POR : ERIKA ARTEAGA                                                                                                    |                                                                  | ↳                                                                       | H271267GPG002<br>Usuario:                                        |                              | Se puede visualizar la direccion de la<br>pagina, donde tiene asignado un<br>usuario y clave por cada No ta de<br>Servicios que se realice el cliente.<br>Clave: 2UHO | Consulta resultados de LABORATORIOS, visite laboratorio, clinicaincor, com.bo |

**Paso 2.** Ingresa a nuestra web.<https://www.clinicaincor.com/>

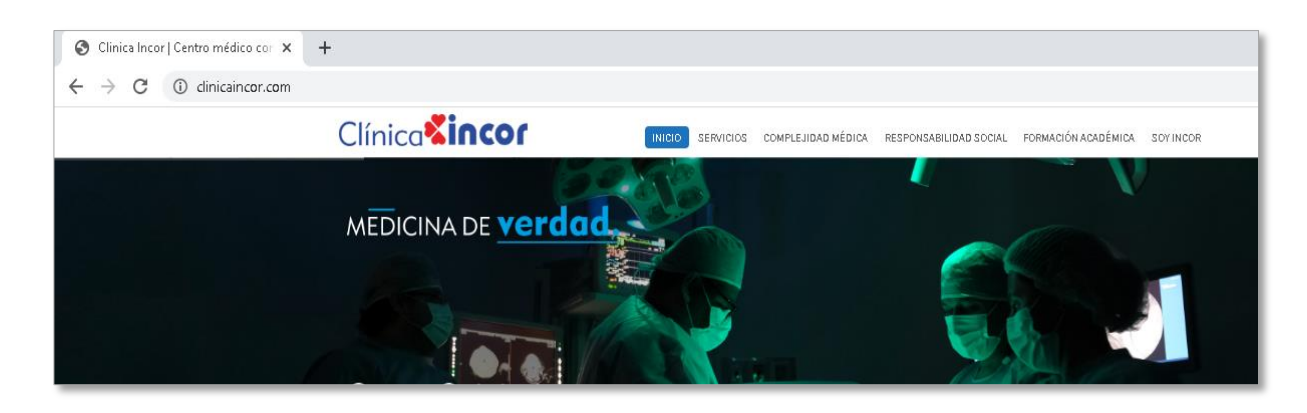

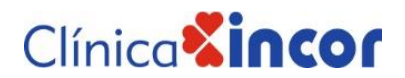

**Paso 3.**Localiza el área que dice **Resultados de Exámenes de Laboratorio**. Clic en Leer Más

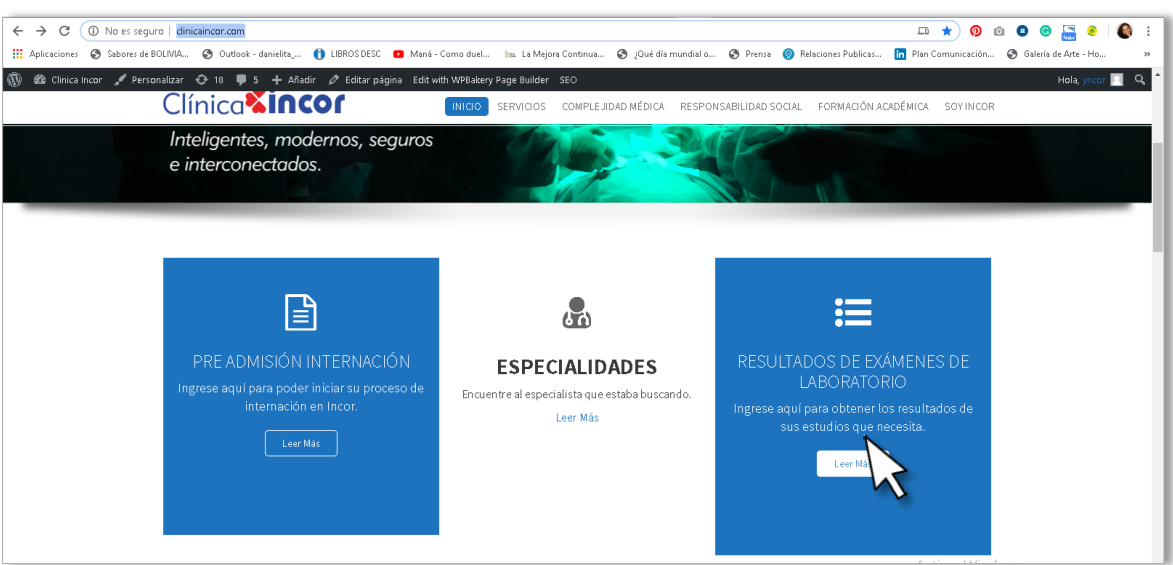

**Paso 4.** Te aparecerá la siguiente página

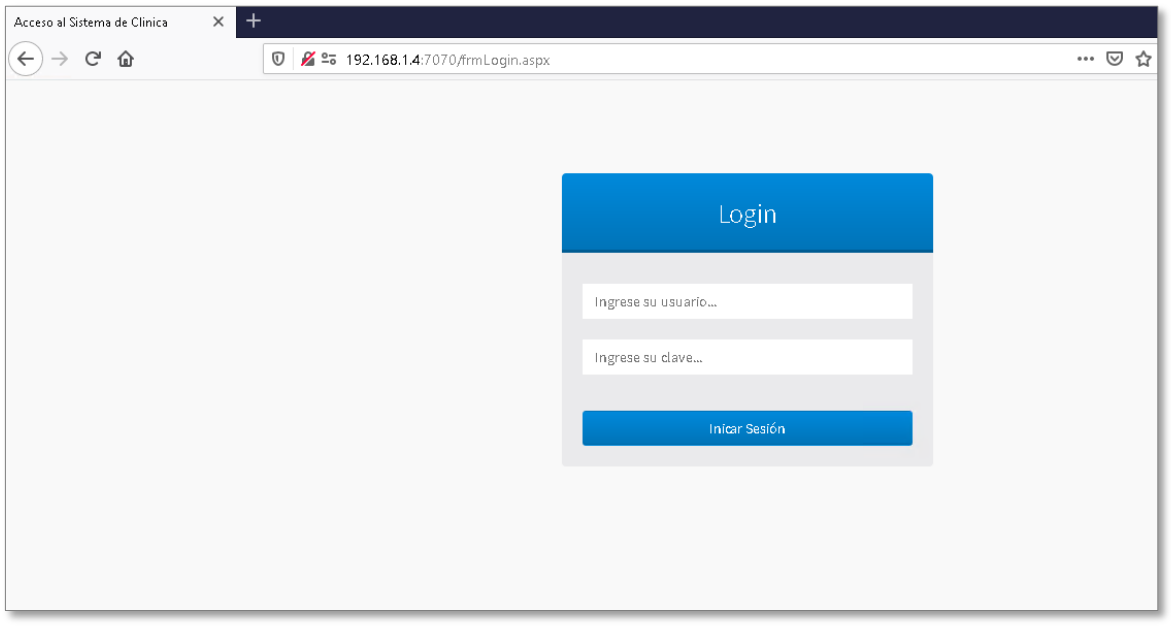

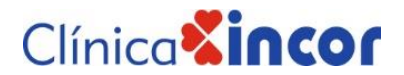

**Paso 4.1** Donde deberás colocar el usuario y contraseña que viste en el Paso 1. Clic en el botón **Iniciar Sesión**.

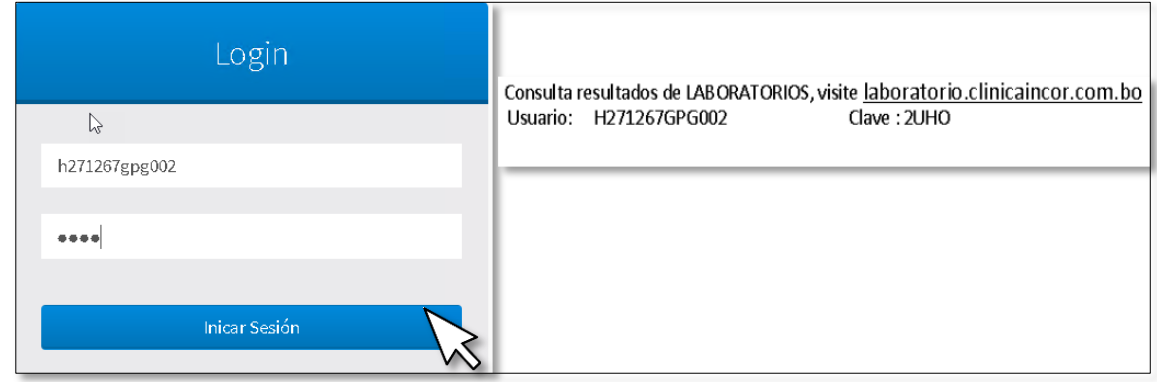

**Paso 5.** En la ventana que aparece clic en el botón **Imprimir**

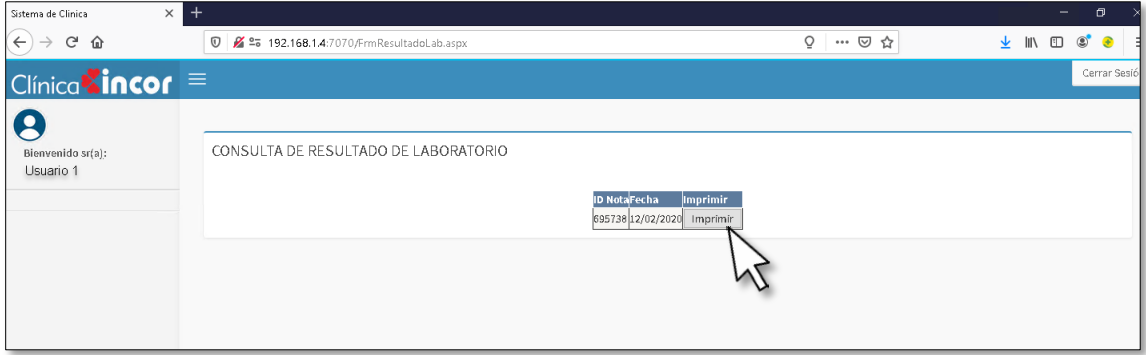

**Paso 6** Aparecerá un mensaje. Clic en Permitir o Mostrar siempre

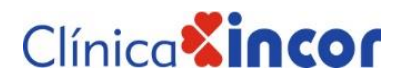

**Paso 7.** Se abrirá una nueva pestaña con un PDF de tus resultados.

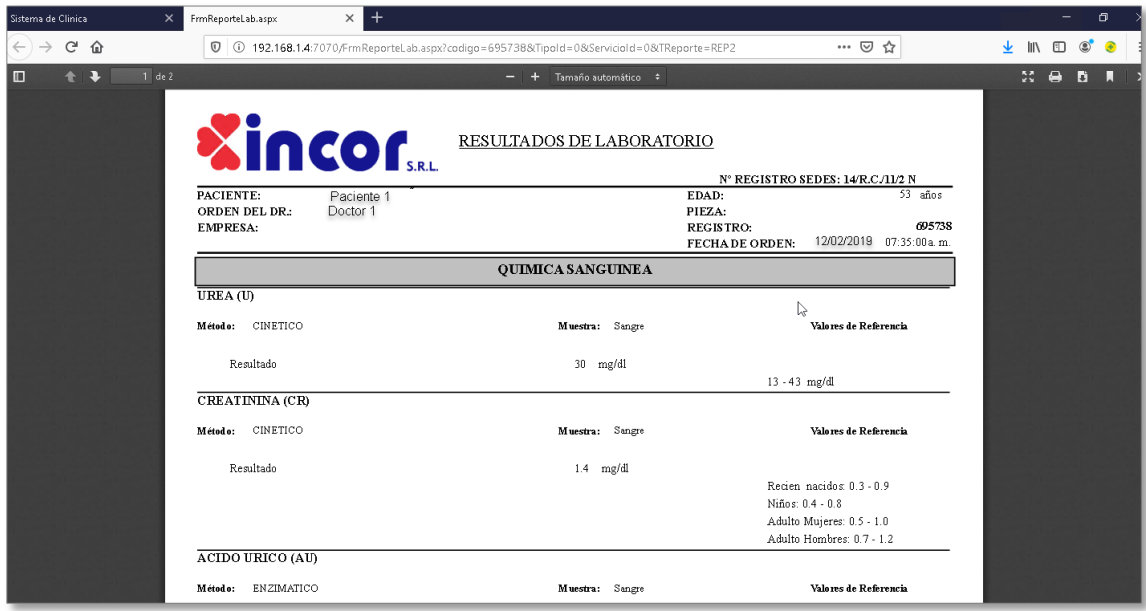